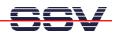

## How to change the Linux Root File System (File System Maintenance)

All Linux configurations for the DIL/NetPC ADNP/1520 contains a file with the name **rimage.gz**. This file is the root file system image with directories and files in a compressed format. At boot time, the ADNP/1520 Linux build the RAM disk with the content of **rimage.gz**.

It is possible to change the structure and content of **rimage.gz** with the help of a Linux-based PC. You can add or remove directories and files or change the content of files. This document describes the steps for this file system maintenance.

• 1. Step: Unzip (uncompress) the compressed root file system image. Then mount the uncompressed root file system image to the file system of the Linux-based PC.

```
gzip -d rimage.gz
mount -o loop -t minix rimage /mnt
```

- 2. Step: The root file system image is now a part of the PC file system. The mounting point in this sample is /mnt. Execute the necessary steps for the file system maintenance within /mnt.
- **3. Step**: After all changes please resynchronizes and un-mount the root file system image. Then check the uncompressed root file system image for errors. Finally compress the root file system image again.

```
sync
umount /mnt
fsck.minix rimage
gzip -9 rimage
```

• **4. Step**: The last steps creates a new **rimage.gz**. Transfer this file to your ADNP/1520, boot Linux at the ADNP/1520 and check the changes on the RAM disk.

```
Sitzung Bearbeiten Ansicht Lesezeichen Einstellungen Hilfe
   linux:/home/KDW # pwd
             home/KDW
   linux:/home/KDW # ls -al
   drwxr-xr-x
drwxr-xr-x
drwxr-xr-x
                                                                                                      4 root
                                                                                                                                                                                                                                                                                          136 Aug 22 18:26
                                                                                                                                                                                                                                                             96 Aug 17 07:14 ...
184 Aug 17 07:50 .xupics
96 Aug 17 07:31 HalloWelt
1623757 May 10 12:13 rimage.gz
                                                                                                      4 root
2 root
                                                                                                                                                                                       root
   drwxr-xr-x 2 root
drwxr-xr-x 2 root
-rwxrwxr-x 1 root
linux:/home/KDW # gzip -
linux:/home/KDW # ls -a
                                                                                                                                                                             -d rimage.gz
      total 8200
                                                                                                      4 root
4 root
2 root
                                                                                                                                                                                                                                                                                        128 Aug 22 18:28 .
96 Aug 17 07:14 ..
184 Aug 17 07:50 .xupics
96 Aug 17 07:31 HalloWelt
      drwxr-xr-x
                                                                                                                                                                                      root
| GPUXT-XT-X | Z root | root | Frank | root | root | Frank | root | Frank | root | Frank | root | Frank | root | Frank | root | Frank | root | Frank | root | Frank | root | Frank | root | root | root | root | root | root | root | root | root | root | root | root | root | root | root | root | root | root | root | root | root | root | root | root | root | root | root | root | root | root | root | root | root | root | root | root | root | root | root | root | root | root | root | root | root | root | root | root | root | root | root | root | root | root | root | root | root | root | root | root | root | root | root | root | root | root | root | root | root | root | root | root | root | root | root | root | root | root | root | root | root | root | root | root | root | root | root | root | root | root | root | root | root | root | root | root | root | root | root | root | root | root | root | root | root | root | root | root | root | root | root | root | root | root | root | root | root | root | root | root | root | root | root | root | root | root | root | root | root | root | root | root | root | root | root | root | root | root | root | root | root | root | root | root | root | root | root | root | root | root | root | root | root | root | root | root | root | root | root | root | root | root | root | root | root | root | root | root | root | root | root | root | root | root | root | root | root | root | root | root | root | root | root | root | root | root | root | root | root | root | root | root | root | root | root | root | root | root | root | root | root | root | root | root | root | root | root | root | root | root | root | root | root | root | root | root | root | root | root | root | root | root | root | root | root | root | root | root | root | root | root | root | root | root | root | root | root | root | root | root | root | root | root | root | root | root | root | root | root | root | root | root | root | root | root | root | root | root | root | root | root | root | root | root | root | root | roo
      drwxr-xr-x
                                                                                                      2 root
                                                                                                                                                                                      root
                                                                                                                                                                                                                                                             8388608 May 10 12:13 rimage
      Neu Befehlsfenster
```

That's all.